## **EL\_Updater voor Firmware Updates**

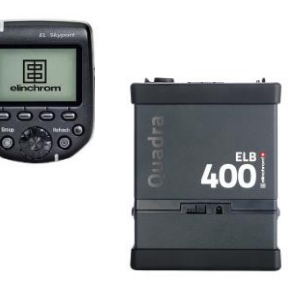

Voor het updaten van o.a. de ELB en EL-Skyport PLUS heeft u het onderstaande nodig:

- Computer Windows of MAC
- EL Updater gedownload op uw computer (beschikbaar op www.elinchrom.com)
- Het te updaten apparaat
- Een usb 2.0 kabel met een usb 2.0 Mini aansluiting (voor de EL-Skyport)
- Een usb 2.0 kabel met een usb 2.0 Micro aansluiting (voor de ELB)
- Een paar minuten van uw tijd
- **1** Sluit het te updaten apparaat aan met de usb kabel.

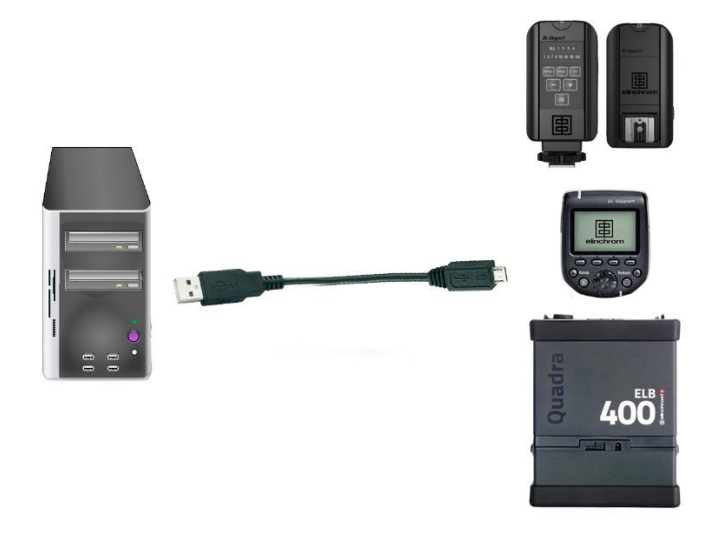

**2** Start de EL-Updater programma en klik op [ UPDATE 1.\*\* ]

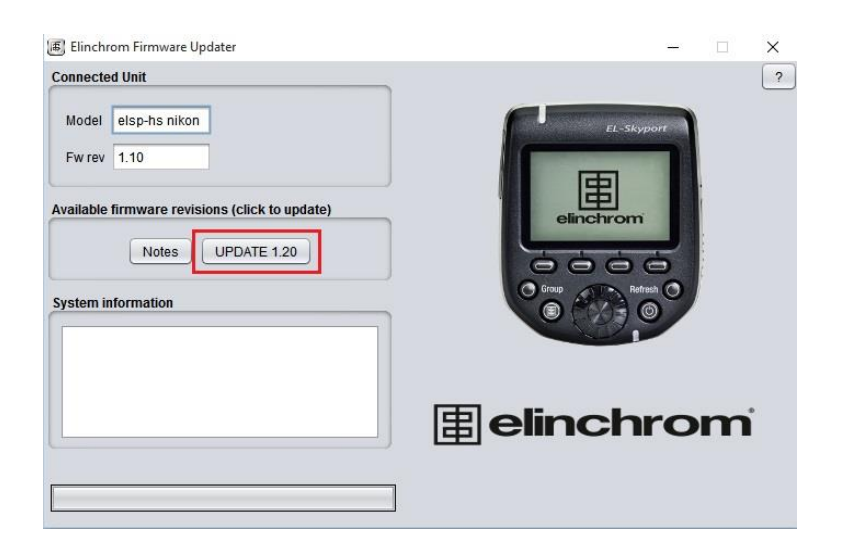

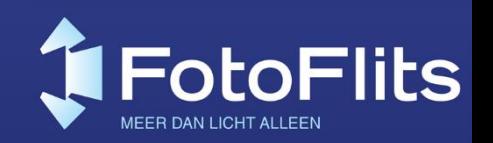

## **3** Vervolgens zal de firmware worden geüpdatet

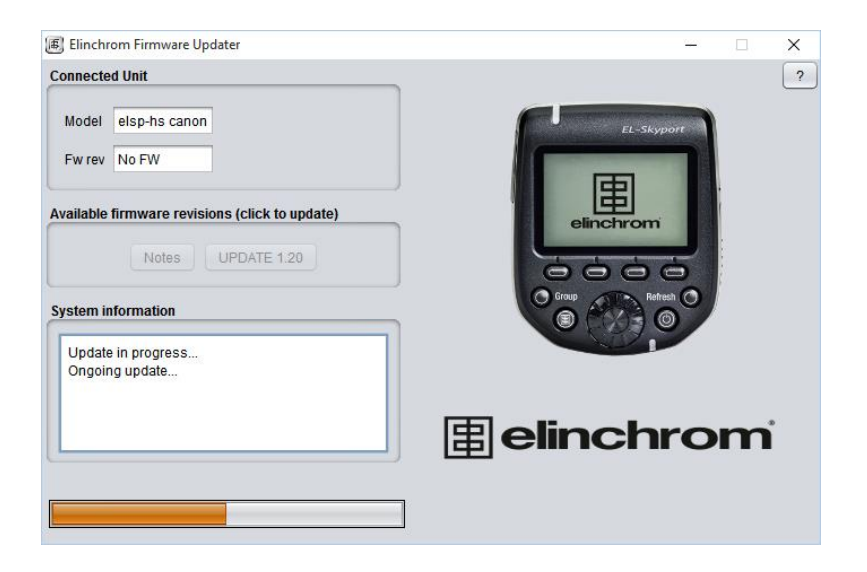

**4** Als de firmware update geslaagd is ziet u de onderstaande melding, klik vervolgens op OK en Verbreek de verbinding.

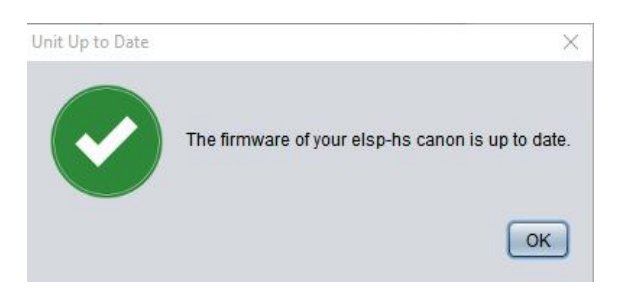

Gefeliciteerd! Uw Elinchrom is Up-To-Date!

Mocht u vragen hebben horen wij dat graag.

Met vriendelijke groet;

FotoFlits Team

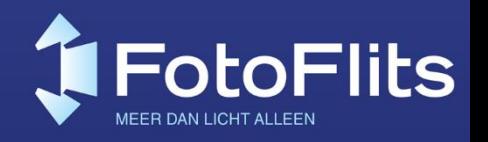